Fon +49 - 24 07 - 56 848 101 Fax +49 - 24 07 - 56 848 29 e-mail: info@sda-solutions.de web: www.sda-solutions.de

Kaiserstr. 100 TPH III-C, D - 52134 Herzogenrath

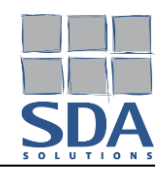

# **Installationshinweise zu MINEA v4.8**

(Stand: 11/2023)

### **Systemvoraussetzungen:**

- Windows 10, Windows 11
- Bildschirmauflösung min. 1024\*768 (optimiert für 1280\*1024)
- beliebiger PDF-Viewer

### **Installieren von MINEA:**

- 1. Laden Sie die aktuelle Programmversion von der MINEA-Webseite [\(https://www.minea](https://www.minea-design.de/)[design.de/\)](https://www.minea-design.de/) oder aus dem Shopsystem SDA-solutions [\(https://shop.sda-solutions.de/\)](https://shop.sda-solutions.de/) herunter.
- 2. Starten Sie den Installationsvorgang durch Ausführen der Installationsdatei (z.B. MINEA\_v4.8.0.msi).
- 3. Folgen Sie den Anweisungen auf dem Bildschirm.
- 4. Im Verlauf der Installation kann gewählt werden, in welches Verzeichnis MINEA installiert werden soll.

Ist schon eine ältere Version von MINEA installiert, wird diese normalerweise von der neueren Version überschrieben. Falls bei einer Installation über eine schon vorhandene Version Probleme auftreten, sollte die alte Version über die Windows-Systemsteuerung (Apps und Features) deinstalliert werden. Zusätzlich sollte das Installationsverzeichnis (üblicherweise C:\Program Files (x86)\MINEA64) vollständig entfernt werden. Anschließend kann wie oben beschrieben die neue Version installiert werden.

e-mail: info@sda-solutions.de web: www.sda-solutions.de

Kaiserstr. 100 TPH III-C, D - 52134 Herzogenrath Fon +49 - 24 07 - 56 848 101 Fax +49 - 24 07 - 56 848 29

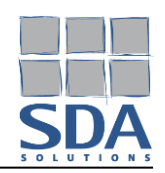

### **Koppeln der Lizenz:**

- 1. Kopieren Sie sich aus dem Self-Service des Shopsystems SDA-solutions [\(https://selfservice.sda](https://selfservice.sda-solutions.de/)[solutions.de/\)](https://selfservice.sda-solutions.de/) den Lizenzschlüssel der zu koppelnden Lizenz sowie Ihre Kundennummer. Diese Informationen finden Sie nach dem Einloggen innerhalb des Self-Services unterhalb des Menüpunktes "Lizenzen".
- 2. Starten Sie das Programm MINEA. Bei der Installation wird eine Verknüpfung auf dem Desktop und im Startmenü angelegt. Über diese kann das Programm gestartet werden.
- 3. Wählen Sie in MINEA unterhalb des Menüs "?" den Unterpunkt "Lizenzinfo" und Klicken Sie auf den Button "Online Lizenz".

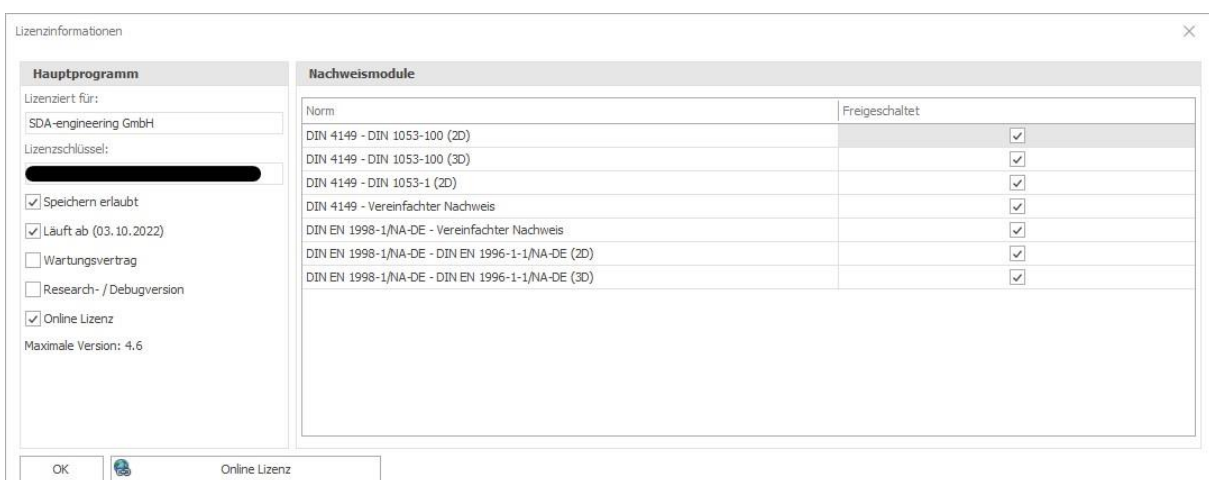

4. Geben Sie innerhalb des Dialogs "Online Lizenz" Ihre Kundennummer sowie den Lizenzschlüssel der zu koppelnden Lizenz ein und wählen Sie die Aktion "Koppeln" aus. Durch einen Klick auf den Button "Ausführen" erfolgt eine Kopplung der Lizenz mit der aktuellen Programminstallation, sofern die Lizenz nicht bereits an einem anderen Computer aktiviert ist.

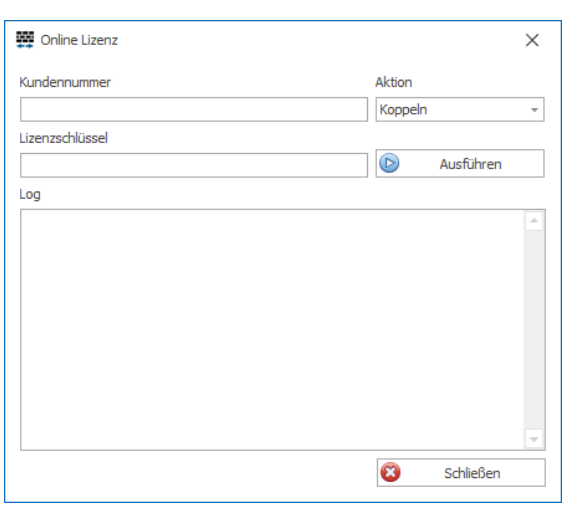

5. Möchten Sie eine Lizenz von einem Computer entkoppeln, so wählen Sie innerhalb des Dialogs "Online Lizenz" die Aktion "Entkoppeln" aus und klicken Sie auf den Button "Ausführen". Alternativ hierzu können Sie auch innerhalb des Self-Service [\(https://selfservice.sda-solutions.de/\)](https://selfservice.sda-solutions.de/) einsehen, an welchem Computer eine Lizenz aktiviert ist und diese entkoppeln.

Kaiserstr. 100 TPH III-C, D - 52134 Herzogenrath<br>+49 - 24 07 - 56 848 101 Fax +49 - 24 07 - 56 848 29 Fon +49 - 24 07 - 56 848 101 e-mail: info@sda-solutions.de web: www.sda-solutions.de

# **Hinweise ab MINEA v4.8**

### **Informationen zu älteren Eingabedateien**

MINEA v4.8 beinhaltet das auf dem neuen 64-bit-Rechenkern basierende Berechnungsmodul "DIN EN 1998-1/NA-DE - DIN EN 1996-1-1/NA-DE (3D) [x64]", welches für Berechnung unter Verwendung einer dreidimensionalen linearen Berechnung verwendet werden kann. Die beiden älteren 3D-Berechnungsmodule "DIN 4149 - DIN 1053-100 (3D)" und "DIN EN 1998-1/NA-DE - DIN EN 1996-1-1/NA-DE (3D)" können nicht mehr zum Berechnen von Programmdateien genutzt werden, sondern dienen lediglich zum Import letzterer.

Um eine ältere Programmdatei mit einem dreidimensionalen linearen Modell in MINEA v4.8 zu berechnen ist das folgende Vorgehen erforderlich:

- 1. Öffnen Sie die Programmdatei (.bd-Datei) in MINEA v4.8.
- 2. Wechseln Sie in das Berechnungsmodul "DIN EN 1998-1/NA-DE DIN EN 1996-1-1/NA-DE (3D) [x64]".
- 3. Prüfen Sie dort die Erdbebendaten, Netz- sowie Berechnungs-Parameter und passen diese ggf. an.
- 4. Im Falle des Wechsels aus dem DIN 4149-Modul müssen die Materialien der Wandscheiben, Stützen und Decken neu definiert werden.

Beim erstmaligen Starten des Moduls "DIN EN 1998-1/NA-DE – DIN EN 1996-1-1/NA-DE (3D) [x64]" prüfen Sie bitte in den Nachweiseinstellungen, ob der Pfad für die temporären Berechnungsdateien gesetzt ist. Falls eine parallele Installation einer älteren MINEA-Version auf dem Rechner vorhanden ist, nutzen Sie für das Berechnungsmodul "DIN EN 1998-1/NA-DE – DIN EN 1996-1-1/NA-DE (3D) [x64]" möglichst ein anderes Verzeichnis als das, das in der älteren MINEA-Version innerhalb der Nachweiseinstellungen definiert ist.

Kaiserstr. 100 TPH III-C, D - 52134 Herzogenrath Fon +49 - 24 07 - 56 848 101 Fax +49 - 24 07 - 56 848 29 e-mail: info@sda-solutions.de web: www.sda-solutions.de

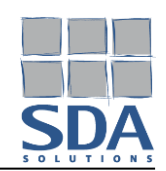

# **Hinweise ab MINEA v4.6**

#### **Informationen zu älteren Eingabedateien**

MINEA v4.6 enthält die Umstellung auf den im Jahr 2021 erschienenen nationalen Anhang DIN EN 1998-1/NA:2021-07. Folgende wesentliche Punkte sind zu beachten:

### **Nachweis nach: DIN EN 1998-1/NA-DE - Vereinfachter Nachweis**

Der vereinfachte Nachweis nach konstruktiven Regeln wurde in DIN EN 1998-1/NA:2021-07 vollständig neu geregelt. Eingabedateien, die mit früheren Programmversionen erstellt wurden, lassen sich weiterhin öffnen. Der Nachweis kann dann mit den neuen Regelungen durchgeführt werden.

### **Nachweis nach: DIN EN 1998-1/NA-DE - DIN EN 1996-1-1/NA-DE (2D) und DIN EN 1998-1/NA-DE - DIN EN 1996-1-1/NA-DE (3D)**

Diese beinhalten neue Gefährdungskarten für Deutschland mit neuen standortabhängigen Erdbebeneinwirkungen. Eingabedateien, die mit früheren Programmversionen erstellt wurden, lassen sich weiterhin öffnen. Die darin definierte standortabhängige Erdbebeneinwirkung gemäß DIN EN 1998-1/NA:2011-01 wird nicht übernommen. Die Erdbebeneinwirkung ist dann nach DIN EN 1998- 1/NA:2021-07 neu zu definieren. Alternativ kann die Erdbebeneinwirkung nach DIN EN 1998- 1/NA:2011-01 als freies Spektrum aus DIN 4149 kopiert und eingefügt werden.